# **Thema Termevaluator**

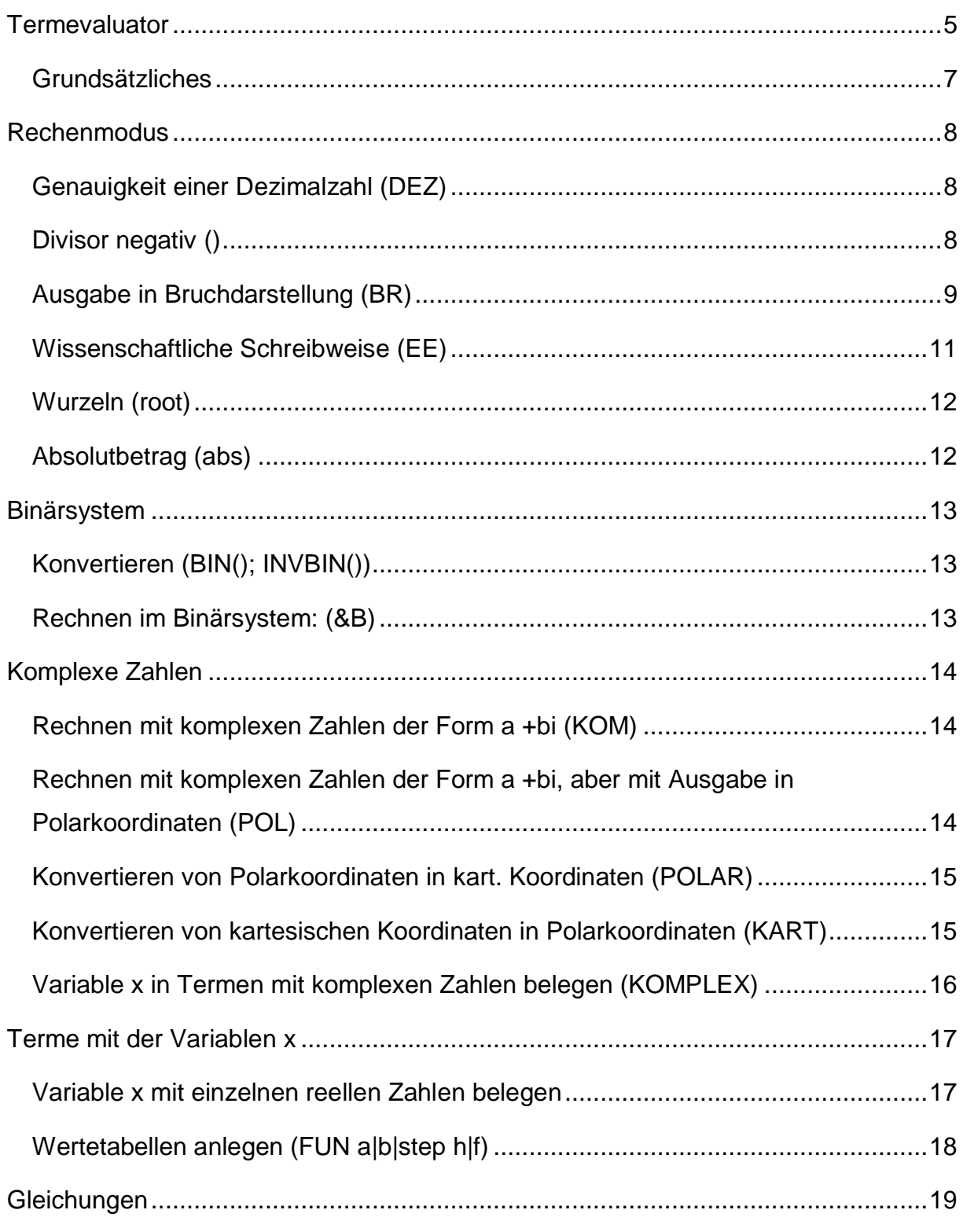

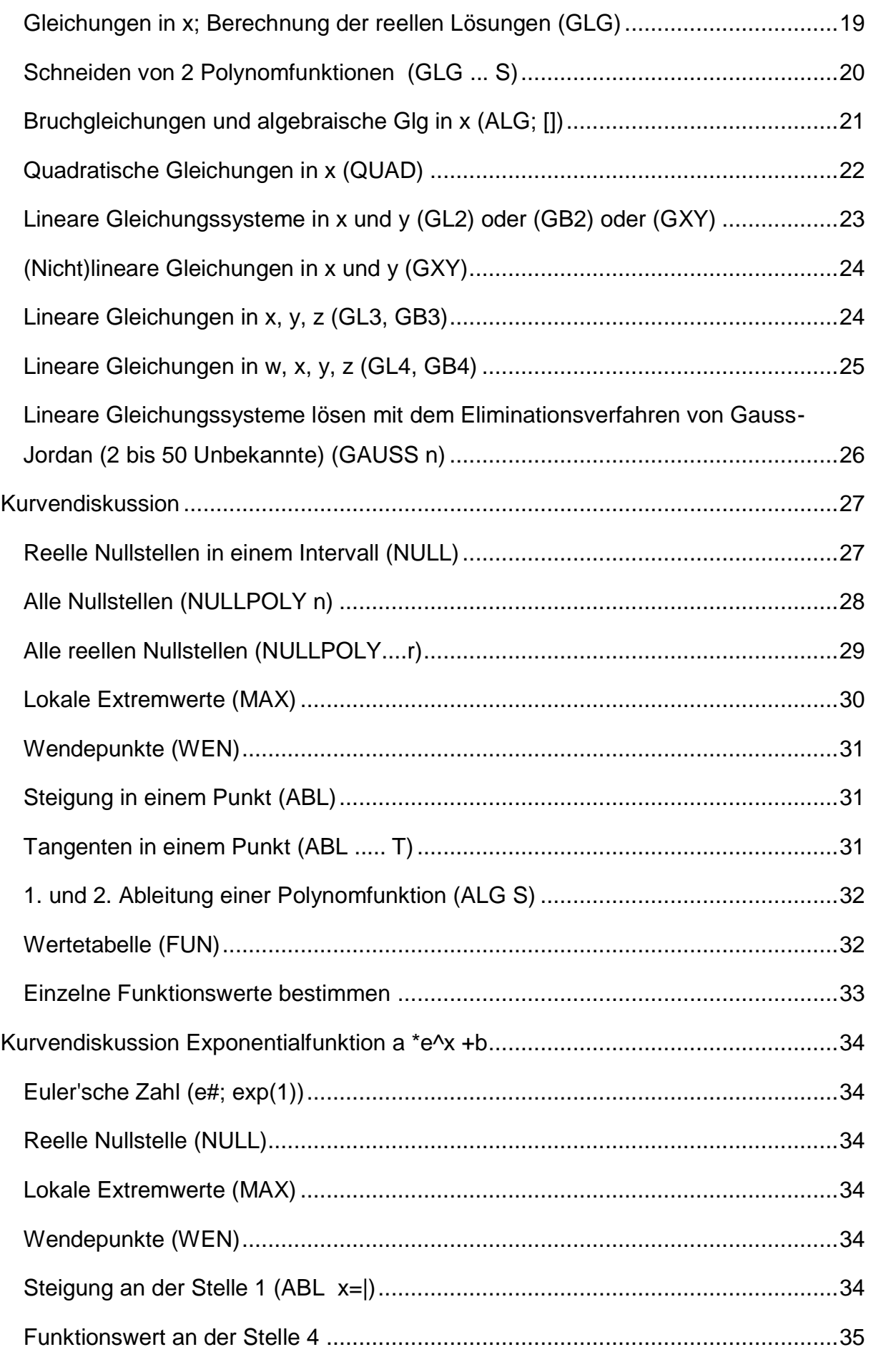

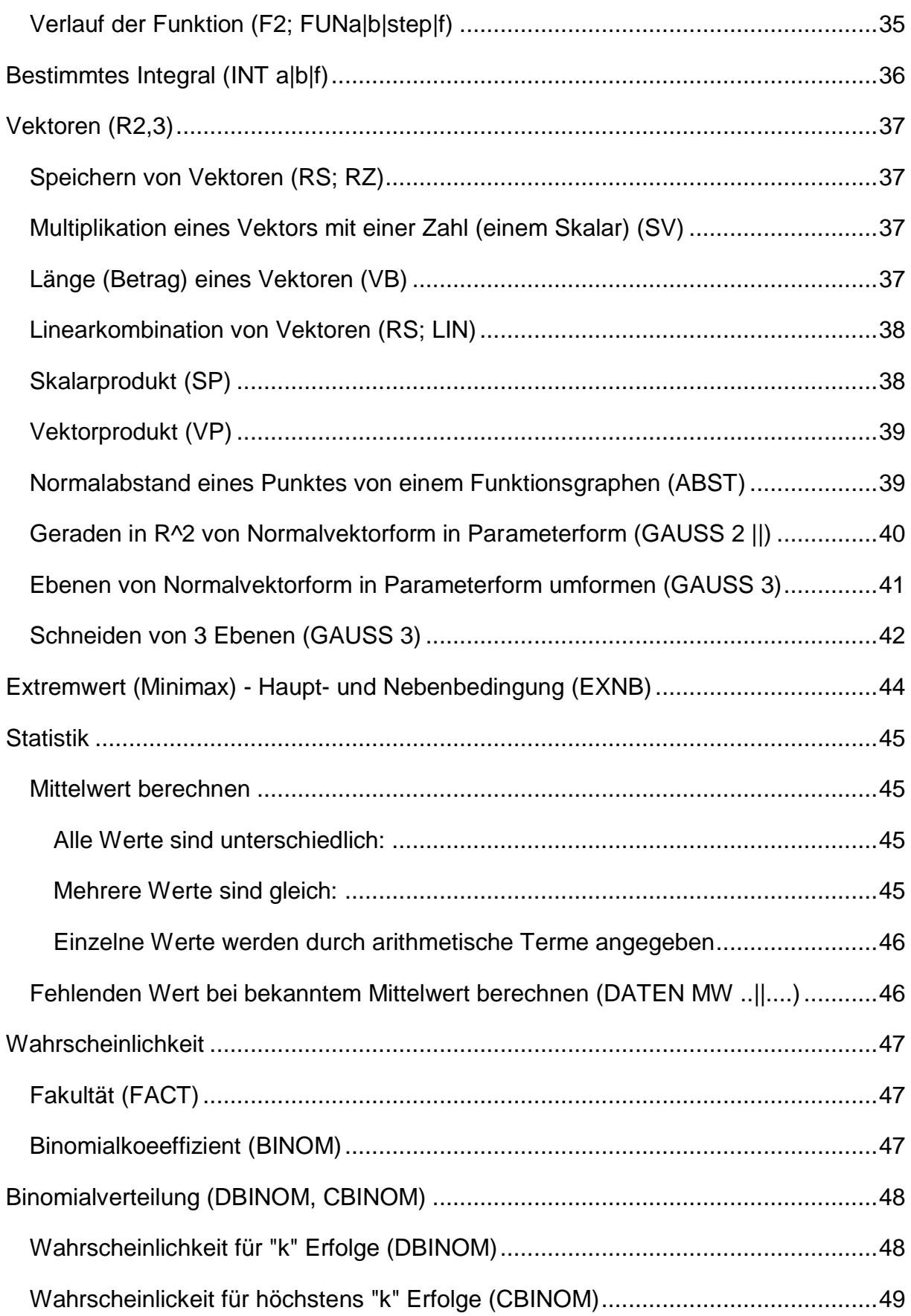

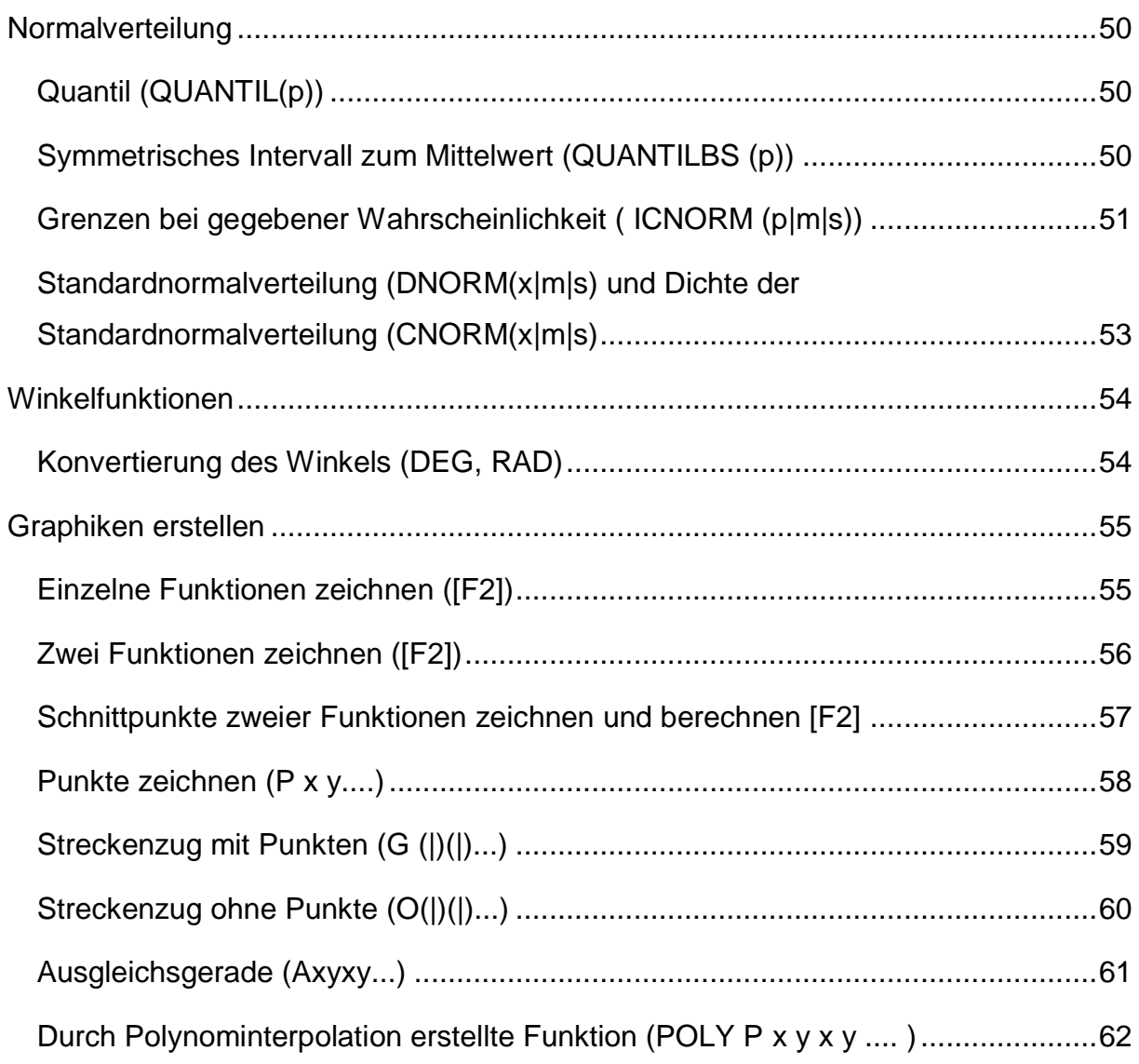

### <span id="page-4-0"></span>**Termevaluator**

Version 4.3 (15.03.2019) von Dr. Meinhard Sponheimer, StD a.D.; Carl-Strehl-Schule Deutsche Blindenstudienanstalt Marburg e-mail: sponheimer@blista.de ----- Programmierung einer für Blinde und Sehbehinderte geeigneten Bedienungsoberfläche ----- Verwendete Software: clsMathParser 4; "Foxes Team" (L. Volpi, M. Ruder, T. Zeutschler, L.Dossche, A. d. Grammont) -----

Frei downloadbar unter der Homepage von Dr. Liese

#### **Installationsanleitung von Dr. Sponheimer**

Installation der aktuellen Termevaluator-Version

(Voraussetzung: Ein Entpackungsprogramm (z.B. WINZip oder WINRar) ist installiert.)

1. Sie rufen den folgenden Link (durch Anklicken) auf:

http://www.werner-liese.de/LiTeX/Termevaluator/InstallationTermevaluator.zip

2. Sie öffnen mit dem angezeigten Entpackungsprogramm die Datei: "InstallationTermevaluator.zip"

3. Sie öffnen den angezeigten Ordner "InstallationTermevaluator4.3"

4. Sie rufen "Install.exe" auf.

5. Mit 2 mal "Weiter" gelangen Sie (durch Anklicken), zu einer Auswahl von Ordnern. Es ist auch möglich, einen Ordner "eigener Vorstellung" in das unten befindliche leere Feld einzutragen!

6. Mit "Weiter" wird das Termevaluator-Programm samt Icon und Hilfe-Text (doc und pdf) installiert. Damit ist die Installation abgeschlossen.

Alternativ hierzu können Sie auch mit http://www.werner-liese.de/31401.html auf die Internetseite "Termevaluator" gelangen. In der Mitte dieser Seite finden Sie den Button "Termevaluator4.3". Nach dem Anklicken verfahren Sie wie in 2. bis 6. (oben) beschrieben. ----- **Links:** Beschreibung u. Bedienung von Termevaluator4.3: <http://www.werner-liese.de/LiTeX/Termevaluator/Bedienungtermevaluator.pdf> WEB-Seite zu Termevaluator4.3: <http://www.werner-liese.de/31401.html> Installation von Termevaluator4.3: <http://www.werner-liese.de/LiTeX/Termevaluator/InstallationTermevaluator.zip> Installation von Termevaluator4.3ohne Grafik: [http://www.werner](http://www.werner-liese.de/LiTeX/Termevaluator/InstallationTermevaluator_ohneGrafik.zip)[liese.de/LiTeX/Termevaluator/InstallationTermevaluator\\_ohneGrafik.zip](http://www.werner-liese.de/LiTeX/Termevaluator/InstallationTermevaluator_ohneGrafik.zip) ----- **Unterstützung beim Arbeiten mit dem Termevaluator** Downloadbar unter:<https://wiki.bbi.at/Mathematik> Bedienungsanleitung: Dr. Sponheimer

Termevaluator\_Tagung\_Dezember\_2018: Elisabeth Stanetty

Termevaluator\_LMZ\_Tagung\_März\_2019: Elisabeth Stanetty

Kontaktadressen: [<sponheimer@blista.de>](mailto:sponheimer@blista.de), [<elisabeth.stanetty@bbi.at>](mailto:elisabeth.stanetty@bbi.at)

-----

#### **Danksagung**

Ich möchte mich bei Herrn Dr. Sponheimer ganz herzlich bedanken für die großartige Hilfe bei der Bewältigung von Problemen und die unermüdliche Bereitschaft, das Programm weiterzuentwickeln, um unsere Schüler/innen noch besser unterstützen zu können.

#### <span id="page-6-0"></span>**Grundsätzliches**

Beim Öffnen des Termevaluators steht der Cursor in der Eingabezeile, nach der Berechnung in der Ausgabezeile oder es öffnet sich ein zusätzliches Formblatt. [Alt e] stellt den Cursor in die Eingabezeile [Alt a] stellt den Cursor in die Ausgabezeile [Alt l] stellt den Cursor in die Eingabezeile und löscht frühere Eingaben [Enter] leitet die Berechnung ein -----

#### **Eingaben:**

In der Regel ist es egal, ob Eingabebefehle (Kennungen) mit Klein- oder mit Großbuchstaben eingegeben werden.

Abstände zwischen Rechenoperationszeichen sind egal - sie werden nach [Enter] unter Umständen automatisch verändert.

Dezimalzahlen können mit Komma oder mit Punkt eingegeben werden.

Statt des Pipes (|) kann in den meisten Fällen auch der Strichpunkt (;) verwendet werden.

Die letzte Ausgabe kann mit "ans" aufgerufen werden, um damit weiter zu rechnen. Die letzte Eingabe kann mit "rr" ermeut aufgerufen werden.

---

Sonderzeichen werden nach einer Berechnung immer als Dezimalzahl ausgegeben: pi, PI oder pi# oder PI# $-$ e# oder exp(1), e# $\sqrt{2}$ =exp(2)

-----

#### **Übertragen in das Arbeitsdokument:**

Einfachster Vorgang

Kopieren und Einfügen von Eingaben: Markieren - [Strg c] - [Strg v]

Kopieren und Einfügen von Ausgaben: [Alt z] - [Strg v] oder: Markieren - [Strg c] -

[Strg v]

### <span id="page-7-0"></span>**Rechenmodus**

Die Vorrangregeln sind zu beachten! Zu verwenden sind:  $+ -$  \* / ^ () [] Gemischte Zahlen werden entsprechend den Vorrangregeln eingegeben.  $11/2 = 1 + 1/2$ -2 1/3 =-(2 +1/3) oder -2-1/3 -----

### <span id="page-7-1"></span>**Genauigkeit einer Dezimalzahl (DEZ)**

```
entsprechend der angegeben Stellenanzahl - so oft [Alt s] bis die gewünschte 
Stellenanzahl erscheint oder eine Zahl<=26 eingeben.
Ausgabe auf 26 Dezimalstellen genau durch Voranstellen von 
DEZ oder dez
----
Beispiel:
Eingabe: pi
Ausgabe: 3,14159 (Stellenanzahl 6)
---
Eingabe: dez pi [Enter] führt zu
Eingabe: DEZ pi
Ausgabe: 3,1415926535897932384626434
-----
```
### <span id="page-7-2"></span>**Divisor negativ ()**

```
Wird durch negative Zahlen dividiert, muss die Zahl in Klammer gesetzt werden
---
Beispiel:
Eingabe: 2/-2
Ausgabe: Zeichenfolge "/-" nicht zulässig! Nenner in Klammern "(-...)" einschließen!
---
Eingabe: 2/(-2)
Ausgabe: -1
-----
```

```
Ausgabe in Bruchdarstellung (BR)
```
-) Jedes Ergebnis kann nachträglich als Bruch dargestellt werden.

```
---
Beispiel:
Eingabe: 2/(-4)
Ausgabe: -0,5
---
Eingabe: br ans [Enter] führt zu
Eingabe: BR -0,5
Ausgabe: -1/2
---
Beispiel:
Eingabe: BR (4*2 +8)/(7-4*5)
Ausgabe: -16/13 = -1 - 3/13
-----
-) Stehen Potenzen im Zähler oder Nenner, muss die Basis eingeklammert werden.
---
Beispiel:
```
2^2/4^2

**Eingabe:** BR2^2/4^2

**Ausgabe:** Basis ist nicht geklammert!

**Eingabe:** BR(2)^2/(4)^2

**Ausgabe:** 1/4

-----

-) Stehen Dezimalzahlen oder Brüche im Nenner (Divisor), müssen diese in Klammer gesetzt werden

--- Beispiel:  $4/2,5+3/(2/5)-(1+1/2)^{3}$ **Eingabe:** BR4/**(**2,5**)** +3/**(**2/5**)** -(1 +1/2)^3 **Ausgabe:** 229/40 = 5 + 29/40

-) Periodische und gemischtperiodische Dezimalzahlen werden in eckige Klammern gesetzt. P steht vor dem Beginn der Periode Beispiel: 1/4 +2,3333333... **Eingabe:** BR1/4 +[2,P3] **Ausgabe:** 31/12 = 2 + 7/12 --- Beispiel: 1/90 +2,13333333... **Eingabe:** BR1/90 +[2,1P3] **Ausgabe:** 193/90 = 2 + 13/90 --- Beispiel: 4/5 -1,3456565656 **Eingabe:** BR 4/5-[1,34P56] **Ausgabe:** -2701/4950 ----- -) Ausgabe in Bruchdarstellung bei negativen Potenzen erfordert 2 Schritte: Beispiel:  $2^(-2)$ **Eingabe:** BR2^(-2) **Ausgabe:** Basis nicht geklammert **Eingabe:** BR(2)^(-2) **Ausgabe:** Berechnung nicht durchführbar!  $---$ Schritt 1 - Berechnung mit Ausgabe in Dezimalschreibweise **Eingabe:** 2^-2 **Ausgabe:** 0,25 Schritt 2 - nachträglich in Bruchdarstellung umwandeln **Eingabe:** br ans [Enter] führt zu **Eingabe:** BR 0,25 **Ausgabe:** 1/4 -----

#### <span id="page-10-0"></span>**Wissenschaftliche Schreibweise (EE)**

Die automatische Umschaltung auf die wissenschaftliche Schreibweise ist von der eingestellten Stellenzahl abhängig.

---

Soll die Ausgabe generell in der wissenschaftl. Schreibweise erfolgen, werden durch "EE" oder "ee" [Enter] alle weiteren Ergebnisse in dieser Schreibweise angegeben, sofern nur im Rechenmodus (keine andere Funktion wie zB Nullstellenberechnung) gearbeitet wird.

Mit erneuerter Eingabe von "EE" wird wieder auf die Darstellung entsprechend der eingegebenen Stellenanzahl umgestellt.

--- Beispiel: **Eingabe:** ee [Enter] führt zu **Eingabe: Eingabe:** 4 **Ausgabe:** 4E +00 **Eingabe:** 4,8 \*27 **Ausgabe:** 1,296E+02 **Eingabe:** ee [Enter] führt zu **Eingabe: Eingabe:** 4 **Ausgabe:** 4 --- Beispiel: **Eingabe:** 2/5\*7/5 **Ausgabe:** 0,56 **Eingabe:** ee ans 2mal [Enter] **Ausgabe:** 5,6E-01 **Eingabe**: ee [Enter] schaltet den Modus "Wissenschaftt. Schreibweise" wieder aus. -----

#### <span id="page-11-0"></span>**Wurzeln (root)**

```
n-te Wurzel aus a: root(a|n) oder root(a;n)
Zusätzlich:
sqrt für Quadratwurzel
cub für 3. Wurzel
^(1/n) wenn die Wurzel aus einer positiven Zahl gesucht wird
---
Beispiel:
Eingabe: root(12,25|2)
Ausgabe: 3,5
---
Eingabe: sqrt(12,25)
Ausgabe: 3,5
-Eingabe: 12,25^(1/2)
Ausgabe: 3,5
-----
Beispiel:
Eingabe: root(-8|3)
Ausgabe: -2
---
Eingabe: cub(-8)
Ausgabe: -2
---
Eingabe: (-8)^(1/3) - Die Wurzel aus minus 8 wird gesucht!
Ausgabe: Eingabe nicht korrekt!
-----
Absolutbetrag (abs)
---
Beispiel:
```
<span id="page-11-1"></span>**Eingabe:** abs(4-7-4\*8-18/3)

**Ausgabe:** 41

### <span id="page-12-0"></span>**Binärsystem**

#### <span id="page-12-1"></span>**Konvertieren (BIN(); INVBIN())**

[Strg F2], bin oder BIN --> dezimal in binär [Strg shift F2] oder invbin oder INVBIN --> binär in dezimal --- Beispiel: Dezimalzahl 100 **Eingabe:** BIN(100) **Ausgabe:** &B1100100 --- Beispiel: Binärzahl 100 **Eingabe:** INVBIN(100) **Ausgabe:** 4 ---- **Rechnen im Binärsystem: (&B)**

<span id="page-12-2"></span>Beispiel: **Eingabe:** &B10 +&B10 **Ausgabe:** &B100 Dezimal: 4 --- Beispiel: **Eingabe:** &b10 \*&b100 [Enter]

**Ausgabe:** &B1000 Dezimal: 8

### <span id="page-13-0"></span>**Komplexe Zahlen**

#### <span id="page-13-1"></span>**Rechnen mit komplexen Zahlen der Form a +bi (KOM)**

Kennung: [Strg k] oder kom oder KOM; Eingaben nach den Vorrangregeln;

```
---
Beispiel:
Eingabe: kom2+3i*4
Ausgabe: (2+12*i)
-Eingabe: kom(2+3i)*4
Ausgabe: (8+12*i)
-Eingabe: kom(2+3i)*(2-3i)
Ausgabe: (13)
------
```
<span id="page-13-2"></span>**Rechnen mit komplexen Zahlen der Form a +bi, aber mit Ausgabe in Polarkoordinaten (POL)**

```
Kennung: [Strg p] oder POL oder pol; Eingabe nach Vorrangregeln;
---
Beispiel:
Eingabe: POL(3+4i)*(3-4i)
Ausgabe: (Betrag: 25 Winkel: 0 RAD)
oder bei Winkeleinstellung in Degree:
Eingabe: POL(3+4i)*(3-4i)
Ausgabe: (Betrag: 25 Winkel: 0 DEG)
---
Beispiel: Ändern der Winkeleinstellung - nur mit [Alt w] und nochmals [Enter]
Eingabe: POL(3+4i)*3
Ausgabe: (Betrag: 15 Winkel: 0,927295218 RAD)
oder bei Winkeleinstellung in Degree:
Eingabe: POL(3+4i)*(3-4i)
Ausgabe: (Betrag: 15 Winkel: 53,1301023542 DEG)
-----
```
#### <span id="page-14-0"></span>**Konvertieren von Polarkoordinaten in kart. Koordinaten (POLAR)**

Kennung: "POLAR"; Eingabe je nach Winkeleinstellung;

---

```
Beispiel:
Eingabe: polar [Enter] führt zu
Eingabe: POLAR alpha = |r =Eingabe bei voreingestellter Winkeleinheit Degree
Eingabe: POLAR alpha =90 |r = 2Ausgabe: x = 0 | y = 2---
Bei voreingestellter Winkeleinheit Radiant
muss pi zuerst in eine Dezimalzahl umgewandelt werden
Eingabe: DEZ pi/2
Ausgabe: 1,5707963267948966192313217
Eingabe: POLAR alpha=ans | r=3
Ausgabe: x = 0 | y = 3Es erscheint nicht 0, wenn pi/2 mit "Stellenanzahl 6" angegeben wird (zu ungenau).
-----
```
#### <span id="page-14-1"></span>**Konvertieren von kartesischen Koordinaten in Polarkoordinaten (KART)**

```
Kennung: "KART"
---
Beispiel: Ausgabe abhängig von der Winkeleinstellung
Eingabe: kart [Enter] führt zu
Eingabe: KARTx= |y=
Eingabe: KARTx=0|y=2
Ausgabe: alpha = 1,5707963268 | r = 2
-----
Eingabe: KARTx=0|y=2
Ausgabe: alpha = 90 | r = 2-----
```
#### <span id="page-15-0"></span>**Variable x in Termen mit komplexen Zahlen belegen (KOMPLEX)**

```
Kennung: "KOMPLEX" 
---
Beispiel:
Eingabe: komplex(4+x) [Enter]
Ausgabe in einem Formblatt::
[Alt g] Wert für x: zB (2+i)*(2-i) [Enter]
Ausgabe in einem 2. Formblatt:
Term: (4+( (2+i)^*(2-i)))Auswertung: (9)
---
[Alt o] oder [Enter]: neue Eingabemöglichkeit: 
---
Wert für x: zB (2/i) [Enter]
-Ausgabe in einem 2. Formblatt:
Term: (4+((2/i))
Auswertung: (4-2i)
---
[Enter] [Alt z]: Rückkehr zum Hauptfenster
---
```
### <span id="page-16-0"></span>**Terme mit der Variablen x**

#### <span id="page-16-1"></span>**Variable x mit einzelnen reellen Zahlen belegen**

Nach den Koeffizienten muss im Term \* gesetzt werden; Vorrangregeln beachten!

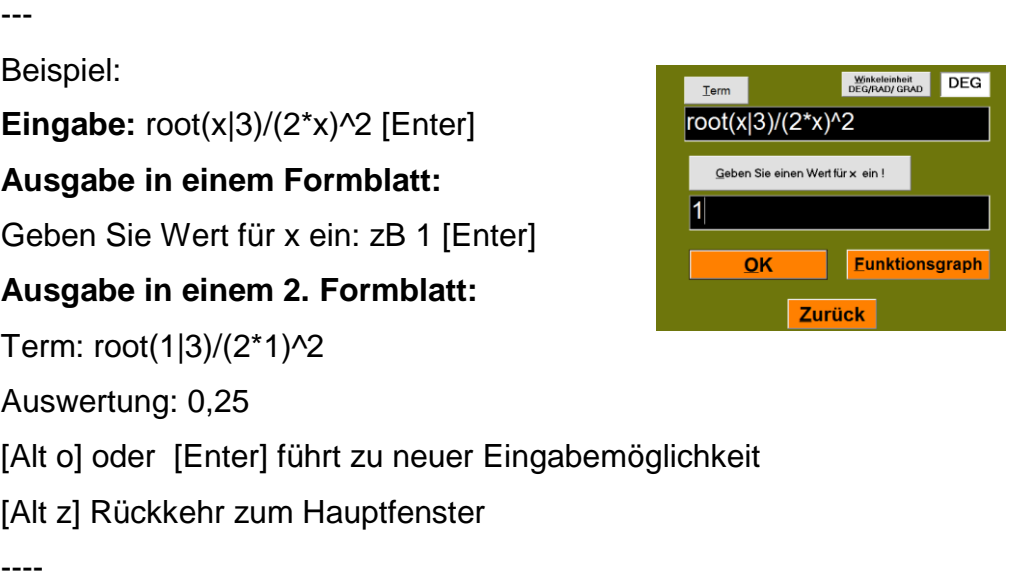

#### <span id="page-17-0"></span>**Wertetabellen anlegen (FUN a|b|step h|f)**

Kennung: "FUN" oder "fun"

Wertetabellen in beliebigen Abständen und Intervallen anlegen. Nach den Intervallen und den Abständen wird der Term eingegeben.

```
---
Beispiel
Eingabe: fun [Enter] führt zu
Eingabe: FUN a|b|step h|f
Eingabe: FUN -8|8|step 2|x^3/(2*x)^2 
oder
Eingabe: FUN -8|8|2|x^3/(2*x)^2 
Ausgabe in einem Formblatt::
Funktionswertetabelle
Funktion f: f(x) = x^{3}/(2^{*}x)^{2}x \mid f(x)-8 | -2-6 | -1,5-4 | -1-2 | -0,50 | 02 \mid 0,54 | 1
6 \mid 1,58 | 2
---
mit [Alt z] und [Strg v] im Arbeitsdokument einfügen:
```
### <span id="page-18-0"></span>**Gleichungen**

```
Gleichungen in x; Berechnung der reellen Lösungen (GLG)
```

```
Nur reelle Lösungen werden angezeigt.
```

```
Kennung: "GLG" oder [Strg g]
```

```
---
```
Beispiel:

```
Eingabe: glg 5*(x-3)-7*(5+x)=6 [Enter] führt zu
Eingabe: GLG -20|20|5*(x-3)-7*(5+x)=6
Ausgabe: Keine Lösung im Intervall [-20...20]!
Eingabe: GLG -40|40|5*(x-3)-7*(5+x)=6
Ausgabe: 1 Lösung in [-40...40]: -28
```
---

Beispiel:

```
Eingabe: glg lg(100)-3x^2=0 [Enter] führt zu
Eingabe: GLG -20|20|lg(100)-3*x^2=0
```
**Ausgabe:** 2 Lösung(en): -0,816497 | 0,816497

---

Beispiel:

**Eingabe:** GLG -20| 20| x^2-4=-1/2\*x+2 **Ausgabe:** 2 Lösung(en): -2,712214 | 2,212214

---

Beispiel:

**Eingabe:** GLG -20| 20| x^2+4=0

```
Ausgabe: Keine Lösung im Intervall [-20,,,20]!
```
---

Achtung: Imaginäre Lösungen werden nicht angezeigt!

```
Schneiden von 2 Polynomfunktionen (GLG ... S)
```

```
Kennung: "GLG" und am Ende der Eingabe "S"
---
Beispiel: (schneiden zweier Geraden)
y_1 = 3 \times 44y_2 = -1/2*x+11---
Eingabe: GLG -20|20|3*x+4=-1/2*x+11S
Ausgabe in einem Formblatt::
Lösung(en) der Gleichung:
3*x+4 = -1/2*x+11im Intervall [-20...20]:
(1 Lösung(en)) 
2 Schnittpunkt: (2 | 10)
---
Beispiel: (Polynomfkt. 2. Grades und Gerade)
y_1 = x^2 - 4y 2 =-1/2*x+2
---
Eingabe: GLG -20| 20| x^2-4=-1/2*x+2 S
Ausgabe in einem Formblatt::
Lösung(en) der Gleichung:
x^2-4 = -1/2^*x+2im Intervall [-20...20]:
(2 Lösung(en)) 
-2,712214 Schnittpunkt: (-2,712214 | 3,356107) 
2,212214 Schnittpunkt: (2,212214 | 0,893893)
```
---

```
Beispiel: (Polynomfkt. 3 und 2. Grades)
y_1 = x^3 - 2x^2 + 4y \; 2 = x^2 + 2---
Eingabe: GLG -20| 20| x^3-2*x^2+4=x^2+2 S
Ausgabe in einem Formblatt:
Lösung(en) der Gleichung:
x^3-2*x^2+4 = x^2+2im Intervall [-20...20]:
(3 Lösung(en)) 
-0,732051 Schnittpunkt: (-0,732051 | 2,535898) 
1 Schnittpunkt: (1 | 3) 
2,732051 Schnittpunkt: (2,732051 | 9,464102)
-----
```
#### <span id="page-20-0"></span>**Bruchgleichungen und algebraische Glg in x (ALG; [])**

Auch komplexe Lösungen werden berechnet, x kann auch im Nenner stehen. Nenner, die x enthalten müssen in eckigen Klammern stehen. Es sind Additionen, Subtraktionen, Multiplikationen, Potenzieren (<=9) als Form der Multiplikation und Divisionen möglich.

```
---
Beispiel
x/3*(2x+5)-8x=1/x---
Eingabe: ALG [Enter] führt zu
Eingabe: ALG x/3*(2*x+5)-8*x=1/[x]
Ausgabe in einem Formblatt::
Die Gleichung: x/3*(2*x+5)-8*x = 1/(x)
hat folgende Lösungen: 
(9,516563)
(-0,008281+0,396927i)
(-0,008281-0,396927i)
---
```
#### <span id="page-21-0"></span>**Quadratische Gleichungen in x (QUAD)**

Auch komplexe Lösungen werden berechnet. quadratische Gleichungen der Form: ax^2 +bx +c =0 Eingabe der Koeffizienten: a, b, c --- Beispiel: 4x^2+8x-2=0 --- **Eingabe:** quad [Enter] führt zu **Eingabe:** QUAD |a\_2| |a\_1| |a\_0| |

**Eingabe:** QUAD |a\_2|4|a\_1|8|a\_0|-2|

oder

**Eingabe:** QUAD 4|8|-2

#### **Ausgabe in einem Formblatt:**

Die Lösungen der quadratischen Gleichung sind reell!

 $x_1 = -1 + \sqrt{3}/2 = 0,224745$ 

 $x_2 = -1 - \sqrt{3}/2 = -2,224745$ 

Koeffizienten der Gleichung a $2*x^2 + a_1*x + a_0 = 0$ :

a  $2 = 4$ 

a  $1 = 8$ 

 $a_0 = -2$ 

---

Beispiel:

 $x^2 = -4$ 

**Eingabe:**QUAD 1|0|4

#### **Ausgabe in einem Formblatt:**

Die Lösungen der quadratischen Gleichung sind komplex!

 $x_1 = 0 + \sqrt{3}$  = 2\*i  $x_2 = 0 - \sqrt{3}$  = -2\*i -----

```
Lineare Gleichungssysteme in x und y (GL2) oder (GB2) oder (GXY)
Bei Verwenden der Eingabe: GL2 oder GB2
Umschlichten in: a *x +b *y =c
einzelne Gleichungen innerhalb {} oder ()
---
Beispiel:
2x+4y=6
y=3/2*x---
1. Weg mit GL2 mit Umschlichten - Ausgabe in Dezimalzahlen
Gleichungen in runden oder geschwungenen Klammerneingeben:
Eingabe: GL2{2*x+4*y=6}{3*x-2*y=0}
oder
Eingabe: GL2(2*x+4*y=6)(3*x-2*y=0)
Ausgabe: [x=0,75 | y=1,125]
---
2. Weg mit GB2 mit Umschlichten - Ausgabe in Bruchdarstellung
Eingabe: GB2 {2x+4y=6}{3/2x-y=0}
Ausgabe: [x=(3/4) | y=(9/8)]---
3. Weg mit GXY ohne Umschlichten
Eingabe: GXY|xa-20|xe20|ya-20|ye20|2*x+4*y=6|y=3/2*x|
oder
Eingabe: GXY|xa-20|xe20|ya-20|ye20|f(x|y)2*x+4*y=6|g(x|y)y=3/2*x|
Ausgabe in einem Formblatt:
Lösungen des (nicht)linearen Gleichungssystems:
f(x, y): 2*x+4*y=6g(x, y): y=3/2^*xx(1) = 0.75 y(1) = 1.125
```
---

#### <span id="page-23-0"></span>**(Nicht)lineare Gleichungen in x und y (GXY)**

Wird zur Lösung von Gleichungen in 2 Unbekannten x, y "GXY" verwendet, muss nicht geschlichtet werden.

Verwendbar zB beim Schneiden von Kegelschnitten oder von einem Kegelschnitt und einer Gerade oder von Geraden, die nicht in der Form a\*x +b\*y =c angegeben sind.

---

Beispiel: (2 Geraden)

**Eingabe:** gxy [Enter] führt zu

**Eingabe:** GXY |xa -20|xe 20| ya -20|ye 20| f(x|y) | g(x|y) |

**Eingabe:** GXY|xa-20|xe20|ya-20|ye20|2\*x-6\*y=8|y=5/(4-6)\*x-5| [Enter]

#### **Ausgabe in einem Formblatt::**

Lösungen des (nicht)linearen Gleichungssystems:

f(x, y):  $2*x-6*y=8$ 

 $g(x, y)$ :  $y=5/(4-6)*x-5$ 

$$
x(1) = -1,294118 \quad y(1) = -1,764706
$$

---

Beispiel:(Ellipse, Kreis)

**Eingabe:** GXY|xa-20|xe20|ya-20|ye20|f(x|y)y^2+x^2=25|g(x|y)y=4/3\*x|

#### **Ausgabe in einem Formblatt::**

Lösungen des (nicht)linearen Gleichungssystems:

f(x, y):  $y^2+2x^2=25$  $g(x, y)$ :  $y=4/3*x$  $x(1) = -3$   $y(1) = -4$  $x(2) = 3$   $y(2) = 4$ -----

#### <span id="page-23-1"></span>**Lineare Gleichungen in x, y, z (GL3, GB3)**

Umschlichten in a\*x +b\*y +c\*z =d GL3 - Lösung in Dezimaldarstellung GB3 - Lösung in Bruchdarstellung

#### <span id="page-24-0"></span>**Lineare Gleichungen in w, x, y, z (GL4, GB4)**

Umschlichten in  $a^*w + b^*x + c^*y + d^*z = e$ Variablen nach dem Alphabet schlichten!!!! (w zuerst!!) GL4 - Lösung in Dezimaldarstellung GB4 - Lösung in Bruchdarstellung ---

#### Beispiel:

 $5a +3b +4c +4d = 181$ 

4a +3b +5c =142

2a +3b +3c +4d =144

a +3b +4d =97

Die Koeffizienten a durch w, b durch x, c durch y und d durch z ersetzen.

----

#### **Eingabe:**

GL4{5w+3x+4y+4z=181}{4w+3x+5y=142}{2w+3x+3y+4z=144}{w+3x+4z=97}

#### **Ausgabe:**

 $[w=8 | x=15 | y=13 | z=11]$ 

### <span id="page-25-0"></span>**Lineare Gleichungssysteme lösen mit dem Eliminationsverfahren von**

#### **Gauss-Jordan (2 bis 50 Unbekannte) (GAUSS n)**

Die Koeffizienten eines Gleichungssystem werden zu einem rechteckigen Zahlenschema zusammengefasst und in Matrixschreibweise eingegeben.

 $a_1$  \*x +b\_1 \*y +......=z\_1

a\_2  $*x + b$ \_2  $*y + \dots = z_2$ 

Die Anzahl der Unbekannten n wird nach dem Wort "GAUSS" eingegeben. Es folgt ||. Jede Gleichung wird mit || abgeschlossen. Die Koeffizienten werden durch | oder ; voeinander getrennt.

--- Beispiel: 5a +3b +4c +4d =181  $4a +3b +5c = 142$  $2a +3b +3c +4d = 144$  $a + 3b + 4d = 97$ **Eingabe:** GAUSS4||5|3|4|4|181||4|3|5|0|142||2|3|3|4|144||1|3|0|4|97|| **Ausgabe:** | 8 | 15 | 13 | 11 |

---

### <span id="page-26-0"></span>**Kurvendiskussion**

### <span id="page-26-1"></span>**Reelle Nullstellen in einem Intervall (NULL)**

Berechnung der reellen Nullstellen innerhalb eines frei zu wählenden Intervalls

--- Beispiel: Gesucht sind die reellen Nullstellen der Funktion f(x).  $f(x) = x^3 + 2x^2 + 4$ **Eingabe:** null [Enter] führt zu **Eingabe:** NULL **f(x)** Nun wird f(x) durch die Funktion ersetzt: **Eingabe:** NULL x^3 +2x^2 +4 [Enter] führt zu **Eingabe:** NULL-20| 20| x^3+2\*x^2+4 [Enter] **Ausgabe:** 1 Nullstelle in [-20...20]: -2,594313 Bei Bedarf können die Grenzen beliebig angepasst werden ---- Beispiel:  $f(x) = 10^x - 5$ **Eingabe:** NULL-20|20|10^x-5 **Ausgabe:** 1 Nullstelle in [-20...20]: 0,69897 -----

#### <span id="page-27-0"></span>**Alle Nullstellen (NULLPOLY n)**

---

Berechnung aller Nullstellen einer Polynomfunktion. Angabe des Grades n und der Koeffizienten in der Reihenfolge der Standardform (absteigende Potenz)

Beispiel: Gesucht sind die Nullstellen der Funktion  $f(x) = x^3 + 2x^2 + 4$ **Eingabe:** nullpoly3 [Enter] führt zu **Eingabe:** NULLPOLY|a\_3| |a\_2| |a\_1| |a\_0| | Nun werden die Koeffizienten eingesetzt: **Eingabe:** NULLPOLY|a\_3|1|a\_2|2|a\_1|0|a\_0|4| **Ausgabe in einem Formblatt::** Nullstellen des Polynoms p: (-2,594313) (0,297157+1,205625i)

(0,297157-1,205625i)

Koeffizienten des Polynoms p:  $(p(x) = a_3^x x^3 + \ldots + a_1^x x + a_0)$ a  $3 = 1$ a  $2 = 2$ a  $1 = 0$ a  $0 = 4$ -----

#### <span id="page-28-0"></span>**Alle reellen Nullstellen (NULLPOLY....r)**

```
Am Ende der Eingabe r (für reelle Zahlen)
---
Beispiel
Gegeben ist die Funktion: f(x) = x^3 + 2x^2 + 4---
1. Weg:
Eingabe: nullx^3 +2x^2 +4 [Enter] führt zu
Eingabe: NULL20|20|x^3+2*x^2+4 (das - vor 20 scheint manchmal nicht auf)
Ausgabe: 1 Nullstelle in [-20...20]: -2,594313
---
2. Weg:
NULLPOLY|a_3|1|a_2|2|a_1|0|a_0|4|r
Formblatt:
Nullstellen des Polynoms p:
(-2,594313)
Koeffizienten des Polynoms p:
```

```
(p(x) = a_3^*x^3 + \ldots + a_1^*x + a_0)a_3 = 1a 2 = 2a 1 = 0a 0 = 4-----
```
#### <span id="page-29-0"></span>**Lokale Extremwerte (MAX)**

Berechnung erfolgt nur, wenn im angegebenen Intervall stetig!!! (keine Sprungstellen, keine Polstellen) --- Beispiel:  $f(x) = (3x^2 - 2)/(x^2 + x - 5)$ Nenner: **Eingabe:** NULL x^2+x-5 **Ausgabe:** 2 Nullstelle in [-20...20]: -2,791288 1,791288 --- Intervalle trennen: **Eingabe:** MAX-20|-2,8| (3\*x^2-2)/(x^2+x-5) **Ausgabe:** Keine Hoch-/Tiefpunkte ! steigend ! --- **Eingabe:** MAX-2,79|**1,79**|(3\*x^2-2)/(x^2+x-5) A im Formblatt: Hoch- und Tiefpunkte der Funktion f:  $f(x) = (3*x^2-2)/(x^2+x-5)$ im Intervall [-2,79...1,79] (1 Hochpunkte(HP) / Tiefpunkte(TP)) HP(0,0776|0,4031)  $-$ **Eingabe:** MAX**1,8**|20|(3\*x^2-2)/(x^2+x-5) **Ausgabe:** TP(8,589|2,835) | ---

#### <span id="page-30-0"></span>**Wendepunkte (WEN)**

Kennung: WEN --- Beispiel: **Eingabe:** wen x^3-2\*x+5 [Enter] führt zu **Eingabe:** WEN-20|20|x^3-2\*x+5 [Enter] **Ausgabe:** WP(0|5) A im Formblatt: Wendepunkte der Funktion f:  $f(x) = x^{3}-2^{*}x+5$ im Intervall [-20...20] 1 Wendepunkt(e) WP(0|5) Steigung:  $m = -2$ -----

#### <span id="page-30-1"></span>**Steigung in einem Punkt (ABL)**

```
Kennung: ABL|x=|f(x)=----
Beispiel:
Eingabe: ABL|x=5|f(x)=1/4*x^3-6*x+8
Ausgabe: 12,75
---
Tangenten in einem Punkt (ABL ..... T)
```

```
Kennung: ABL|x|f(x) = t
```

```
---
```
Beispiel:

f(x) = $1/4x^3-6x+8$  Gesucht: Wendetangente W(0|8)

**Eingabe:** ABL|x=0|f(x)=1/4\*x^3-6\*x+8 t

**Ausgabe:**  $t(x) = -6^{*}x + 8$ 

----

f(x) =  $e^x$  -2 Ges: Tangente an der Stelle x = 1

**Eingabe:** abl|x=1 $|f(x)=e^{\#x}$ -2t

**Ausgabe:**  $t(x) = 2,7183*x - 2$ 

#### <span id="page-31-0"></span>**1. und 2. Ableitung einer Polynomfunktion (ALG S)**

Kennung: ALG S f

---

Beispiel: **Eingabe:** algsx^3-2\*x+5 **Ausgabe im Formblatt:** Das Polynom p:  $p(x) = x^3 - 2^x + 5$ hat die Standardform :  $p(x) = 1*x^{3}+0*x^{2}-2*x^{1}+5$ Erste Ableitung p1(x):  $p1(x) = 3*x^{2}+0*x^{1}-2$ Zweite Ableitung p2(x):  $p2(x) = 6^{*}x^{1} + 0$ -----

#### <span id="page-31-1"></span>**Wertetabelle (FUN)**

Kennung: FUN|a|b|step|f --- Beispiel: **Eingabe:** fun [Enter] führt zu **Eingabe:** FUN **a**|b|step h|f **Eingabe:** FUN3|4|step0,5|x^3-2\*x+5 11 [Enter] führt zu **Ausgabe in einem Formblatt:** Funktionswertetabelle Funktion f:  $f(x) = x^{3-2*}x+5$  $x \mid f(x)$ 3 | 26 3,5 | 40,875 4 | 61

#### <span id="page-32-0"></span>**Einzelne Funktionswerte bestimmen**

Kennung: Termeingabe oder Funktionseingabe --- Beispiel: **Eingabe:** 2x^2 [Enter] **Ausgabe im Formblatt 1:** Geben Sie einen Wert für x ein! zB 5 [Enter] **Ausgabe im Formblatt 2:** Term: 2 \*5^2 **Ausgabe:** 50 Eingaben für x beliebig oft wiederholbar

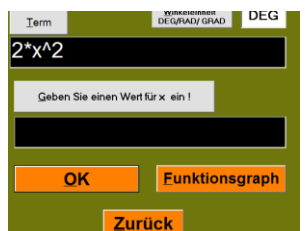

### <span id="page-33-0"></span>**Kurvendiskussion Exponentialfunktion a \*e^x +b**

<span id="page-33-1"></span>**Euler'sche Zahl (e#; exp(1))**  $e# = exp(1)$ ;  $e#^2 = exp(2)$ , ... **Eingabe:** e# **Ausgabe:** 2,7182818284591 --- **Eingabe:** exp(1) **Ausgabe:** 2,7182818284591 --- Beispiel: Gegeben ist die Funktion: 2 \*e^x -1 -----

#### <span id="page-33-2"></span>**Reelle Nullstelle (NULL)**

**Eingabe:** null [Enter] führt zu **Eingabe:** NULL20|20|2\*e#^x-1 (- vor -20 scheint nicht auf, wird aber berechnet) **Ausgabe:** 1 Nullstelle in [-20...20]: -0,693147 -----

#### <span id="page-33-3"></span>**Lokale Extremwerte (MAX)**

**Eingabe:** MAX-20|20|2\*e#^x-1 **Ausgabe:** Keine Hoch-/Tiefpunkte ! steigend ! -----

#### <span id="page-33-4"></span>**Wendepunkte (WEN)**

**Eingabe:** WEN-20|20|2\*e#^x-1 **Ausgabe:** Keine Wendepunkte ! Linkskurve ! -----

## <span id="page-33-5"></span>**Steigung an der Stelle 1 (ABL x=|)**

**Eingabe:** ABLx=1|2\*e#^x-1 **Ausgabe:** 5,4366 -----

#### <span id="page-34-0"></span>**Funktionswert an der Stelle 4**

**Eingabe:** f(x)=2\*e#^x-1 oder **Eingabe:** 2\*e#^x-1 **Ausgabe in einem Formblatt:** Wert für x eingeben - bei Eingabe [4] **Ausgabe in einem 2. Formblatt:** 108,19630006629 mit strg c kann das Ergebnis sofort in das Arbeitsdokument übertragen werden. -----

#### <span id="page-34-1"></span>**Verlauf der Funktion (F2; FUNa|b|step|f)**

```
Mit [F2] ausplotten - oder - für Braillearbeiter/innen Wertetabelle und beschreiben:
---
Eingabe: fun [Enter] führt zu
Eingabe: FUN a|b|step h|f
Eingabe: FUN-3|3|step1|2*e#^x-1 [Enter]
Es erscheint die Wertetabelle in einem neuen Formblatt: Dieses kann mit [Alt z] 
sofort in das Arbeitsdokument übernommen werden.
---
Funktionswertetabelle
Funktion f: f(x) = 2^*e#^x - 1x \mid f(x)
```

```
-3 | -0,90042586326427
```

```
-2 | -0,72932943352678
```

```
-1 | -0,26424111765712
```

```
0 \mid 1
```

```
1 | 4,4365636569181
```

```
2 | 13,7781121978614
```

```
3 | 39,1710738463755
```
 $-$ 

Dann nach den Werten auf den Verlauf schließen und beschreiben

### <span id="page-35-0"></span>**Bestimmtes Integral (INT a|b|f)**

```
Kennung: int a|b|f
---
Beispiel:
Fläche, die der Graph der Funktion f(x) = 2^*e\#(x-1) zwischen x = 2 und x = 4 mit der
waagrechten Achse einschließt.
Eingabe: INT 2|4|2*e#^x-1
Ausgabe: 92,418188 
---
Graphische Darstellung:
[F2] bei f(x)
Eingabe: fill 2*e#^x-1
-----
```
### <span id="page-36-0"></span>**Vektoren (R2,3)**

Eingabemöglichkeiten: (x|y|z) (x;y;z) oder als Matrix

### <span id="page-36-1"></span>**Speichern von Vektoren (RS; RZ)**

Mit der Kennung "RS" werden bis zu 6 Vektoren mit der Bezeichnung a - f auf Dauer gespeichert und können mit der Kennung "RZ" wieder abgerufen werden. Vektoren speichern: Bezeichnung: a, b, c, d, e, f Keine Beistriche zwischen den Vektoren  $-$ Beispiel: **Eingabe:** rs a(1;2)b(1;2)c(1;3)d(1;4)e(1;5)f(1;6) [Enter] führt zu **Eingabe:** a(1;2)b(1;2)c(1;3)d(1;4)e(1;5)f(1;6) Werden einzelne Werte nochmals gebraucht, werden sie mit "RZ" aufgerufen. **Eingabe:** rz [Enter] führt zu **Eingabe:** a(1;2)b(1;2)c(1;3)d(1;4)e(1;5)f(1;6)

-----

#### <span id="page-36-2"></span>**Multiplikation eines Vektors mit einer Zahl (einem Skalar) (SV)**

**Eingabe:** sv3\*(1|2|3) **Ausgabe:** Skalares Vielfache: ( 3 | 6 | 9 ) **Eingabe:** Sv3\*(1|2) **Ausgabe:** Skalares Vielfache: ( 3 | 6 | 0 )

#### <span id="page-36-3"></span>**Länge (Betrag) eines Vektoren (VB)**

Kennung: VB , dann Eingabe des Vektors und "Enter" **Eingabe:** vb(1|2|3) **Ausgabe:** Vektorbetrag: 3,7417

#### <span id="page-37-0"></span>**Linearkombination von Vektoren (RS; LIN)**

```
Vorgang in 2 Schritten:
1. Schritt: Speichern (RS)
Vektoren speichern: Bezeichnung: a, b, c, d, e, f
Keine Beistriche zwischen den Vektoren
Eingabe: RS a(3|4|5)b(-4|-5|-6) [Enter]
2. Schritt: Die gewünschte Berechnung angeben (LIN)
Eingabe: LIN a +2*b
Ausgabe: z = (-5 \mid -6 \mid -7)Eingabe: LIN 2*b-a
Ausgabe: z = (-11 | -14 | -17)
-Beispiel:
Berechne den fehlenden Eckpunkt D eines Parallelogramms.
A(1|2), B(4|6), C(5|9)
1. Schritt: Speichern (RS)
Eingabe: RS a(1|2)b(4|6)c(5|9) [Enter]
2. Schritt: Die gewünschte Berechnung angeben (LIN)
Eingabe: LIN a+c-b
Ausgabe: z = (2 | 5)-----
```
#### <span id="page-37-1"></span>**Skalarprodukt (SP)**

Immer 3 Koordinaten angeben, auch wenn z=0 **Eingabe:** SP(3|4|5)(-4|-5|-6) **Ausgabe:** Skalarprodukt: -62 **Eingabe:** SP(3|4)(-4|-5) **Ausgabe:** Eingabe nicht korrekt ! **Eingabe:** SP(3|4|0)(-4|-5|0) **Ausgabe:** Skalarprodukt: -32

### <span id="page-38-0"></span>**Vektorprodukt (VP)**

Kennung: VP()() --- Beispiel: **Eingabe:** VP(3|4|5)(-4|-5|-6) **Ausgabe:** Vektorprodukt: (1 | -2 | 1) -----

<span id="page-38-1"></span>**Normalabstand eines Punktes von einem Funktionsgraphen (ABST)**

Kennung: ABST a|e||P|x |y ||f --- Beispiel: Abstand des Punktes (3|2) von der Geraden y=2x-5 --- **Eingabe:** ABST-20|20||P3|2||2\*x-5 **Ausgabe:** Q(3,4|1,8) Abstand(QP)=0,4472 -----

#### <span id="page-39-0"></span>**Geraden in R^2 von Normalvektorform in Parameterform (GAUSS 2 ||)**

Eine Gerade zweimal angeben und mit dem GAUSS-JORDAN Verfahren die Lösung suchen.

---

Beispiel:

f:  $2x + 4y = 6$ 

g:  $2x + 4y = 6$ 

**Eingabe:** GAUSS 2||2|4|6||2|4|6||

#### **Ausgabe in einem Formblatt:**

Das lineare Gleichungssystem hat unendlich viele Lösungen

z.B. den Vektor  $x = (x_1)(1)...x_n(2)$ :

 $x(1) = 3$ 

 $x_2(2) = 0$ 

Alle weiteren Lösungen erhält man durch Addition eines Vielfachen des Vektors

 $v = (v_1, v_2, \ldots, v_{n-1}, v_{n-1}, \ldots, v_{n-1}, v_{n-1}, \ldots, v_{n-1}, v_{n-1}, \ldots, v_{n-1}, v_{n-1}, \ldots, v_{n-1}, v_{n-1}, \ldots, v_{n-1}, v_{n-1}, \ldots, v_{n-1}, v_{n-1}, \ldots, v_{n-1}, v_{n-1}, \ldots, v_{n-1}, v_{n-1}, \ldots, v_{n-1}, v_{n-1}, \ldots, v_{n-1}, v_{n-1}, \ldots, v_{n-1}, v_{n-1}, \ldots, v_{n-1}, v_{n-1}, \$ 

 $v(1) = -2$  $v_2(2) = 1$ Lösung: g: X=(3|0) +t\*(-2|1) -----

#### <span id="page-40-0"></span>**Ebenen von Normalvektorform in Parameterform umformen (GAUSS 3)**

Eine Ebene zweimal angeben und mit dem GAUSS-JORDAN Verfahren die Lösung suchen.

---

Beispiel:

Schneide die beiden Ebenen

e\_1: 2x+4y+6z=10

e\_2: 2x+4y+6z=10

---

**Eingabe:** GAUSS 3||2|4|6|10||2|4|6|10||

#### **Ausgabe in einem Formblatt::**

Das lineare Gleichungssystem hat unendlich viele Lösungen

z.B. den Vektor 
$$
x = (x_-(1)...x_-(3))
$$

 $x(1) = 5$ 

 $x_2(2) = 0$ 

```
x(3) = 0
```
Alle weiteren Lösungen erhält man durch Addition von Linearkombinationen der Vektoren v1 und v2 mit den Komponenten:

 $v1(1) = -2$  $v1(2) = 1$  $v1(3) = 0$ 

 $v2(1) = -3$  $v2(2) = 0$  $v2(3) = 1$ ---

Das Ergebnis ist die Ebene selbst, da die Ebenen ident sind.

Ihre Parameterform ist: X =(5|0|0)+s\*(-2|1|0)+t\*(-3|0|1)

```
Schneiden von 3 Ebenen (GAUSS 3)
```

```
Beispiel:
(mit GL3 nur lösbar, wenn es einen Schnittpunkt gibt)
3x-2y+4z=11
2x-y-3z=-9
-x+3y+2z=11
----
Eingabe: gauss 3 [Enter] führt zu
Eingabe: GAUSS3|| | | | | | | | | | | | | | |
Eingabe: GAUSS3||3|-2|4|11||2|-1|-3|-9||-1|3|2|11||
Ausgabe: | 1 | 2 | 3 |
Der Schnittpunkt ist: (1|2|3)
-----
Beispiel:
2x+4y-z=82x+z=0
```
6x+12y-3z=24

---

Schneide die 3 Ebenen

**Eingabe:** GAUSS 3||2|4|-1|8||2|0|1|0||6|12|-3|24||

#### **Ausgabe in einem Formblatt::**

Das lineare Gleichungssystem hat unendlich viele Lösungen

z.B. den Vektor x = (x\_(1)...x\_(3):\n
$$
x_(1) = 0
$$
\nx\_(2) = 2\nx\_(3) = 0\nAlle weiteren Lösungen erhält man durch Addition eines Vielfachen des Vektors\nv = (v\_(1)...v\_(3)) mit den Komponenten:\n
$$
v_(1) = -0.5
$$
\nv\_(2) = 0.5\nv\_(3) = 1\n---\nDie Schnittgerade: X = (0|2|0) + t\*(-0.5|0.5|1)

---

Schneide die beiden Ebenen

e\_1: 2x+4y+6z=10

e\_2: 4x+8y+12z=10

---

```
GAUSS3||2|4|6|10||4|8|12|10||
```
Gleichungssystem ist unlösbar !

---

Das Gleichungssystem ist unlösbar, weil die beiden Ebenen parallel sind.

---

Beispiel:

Schneide die beiden Ebenen

e\_1: 2x+4y+6z=10

```
e_2: 4x+8y+12z=20
```
---

**Eingabe:** GAUSS3||2|4|6|10||4|8|12|20||

#### **Ausgabe in einem Formblatt::**

Das lineare Gleichungssystem hat unendlich viele Lösungen

```
z.B. den Vektor x = (x_1)(1)...x_n(3):
```
 $x(1) = 5$ 

 $x(2) = 0$ 

```
x(3) = 0
```
Alle weiteren Lösungen erhält man durch Addition von Linearkombinationen der Vektoren v1 und v2 mit den Komponenten:

```
v1(1) = -2v1(2) = 1v1(3) = 0v2(1) = -3v2(2) = 0v2(3) = 1---
```
Das Ergebnis ist die Ebene selbst, da die Ebenen ident sind.

Ihre Parameterform ist: X =(5|0|0)+s\*(-2|1|0)+t\*(-3|0|1)

### <span id="page-43-0"></span>**Extremwert (Minimax) - Haupt- und Nebenbedingung (EXNB)**

```
Kennung: [Strg e] oder "EXNB"
```
---

Beispiel:

Das größtmögliche Rechteck mit dem gegebenem Umfang 20 cm ist gesucht.

```
HB: A(x,y) = x^*y
```
NB: 2x+2y=20

---

```
Eingabe: EXNB|MAXMIN|xa-20|xe20|f(x,y)=x*y|NB2*x+2*y=20|
```

```
Ausgabe: Maximum f(5|5) = 25
```
---

Beispiel: Einem Kreis mit dem Radius 10 ist das größtmögliche Dreieck einzuschreiben. (Basis des Dreiecks: 2 \*x, Höhe: y +r, P(x|y) auf der Kreislinie) HB:  $A(x,y) = 2^{x}x^{x}(y+10)/2$ NB:  $(x|y) = x^2 + y^2 = 100$ --- **Eingabe:** EXNB|MAXMIN|xa-20|xe20|f(x,y)=2\*x\*(y+10)/2|NBx^2+y^2=100| **Ausgabe:** Maximum f(8,6603|5) = 129,9038

### <span id="page-44-0"></span>**Statistik**

<span id="page-44-1"></span>**Mittelwert berechnen** Kennung: [Strg d] oder "DATEN" --- **Eingabe:** Daten [Enter] führt zu **Eingabe:** DATEN ----

<span id="page-44-2"></span>**Alle Werte sind unterschiedlich:** 

---

Beispiel:

Berechne den Notendurchschnitt bei folgenden Noten: 2, 4, 5, 1, 3

**Eingabe:** DATEN2|4|5|1|3|

**Ausgabe:** Mittelwert 3 StandardAbw, 1,4142

---

#### <span id="page-44-3"></span>**Mehrere Werte sind gleich:**

n Mal der Wert k: n\*\*k

---

Beispiel:

Berechne den Notendurchschnitt bei folgenden Noten: 2, 3, 2, 2,1

**Eingabe:** DATEN 3\*\*2|3|1

**Ausgabe:** Mittelwert 2 StandardAbw, 0,6325

---

#### <span id="page-45-0"></span>**Einzelne Werte werden durch arithmetische Terme angegeben**

Kennung: "ROOT" darf nicht verwendet werden, da "|" als Liste interpretiert wird. --- Beispiel: **Eingabe:** DATEN4\*\*2|2\*3/3|(5/3+2/6)|4^2/8| **Ausgabe:** Mittelwert 2 StandardAbw, 0 --- **Eingabe:** DATEN4\*\*2|2\*3/3|(5/3+2/6)|4^2/8|cub(8)| **Ausgabe:** Mittelwert 2 StandardAbw, 0 --- **Eingabe:** DATEN4\*\*2|2\*3/3|(5/3+2/6)|4^2/8|sqrt(4)| **Ausgabe:** Mittelwert 2 StandardAbw, 0 ---

Achtung: falsche Berechnung bei der Eingabe der Funktion [root] **Eingabe:** DATEN4\*\*2|2\*3/3|(5/3+2/6)|4^2/8|root(4|2)| **Ausgabe:** Mittelwert 1,5556 StandardAbw, 0,8315

---

```
Fehlenden Wert bei bekanntem Mittelwert berechnen (DATEN MW ..||....)
```
Mittelwert bekannt, ein einziger Wert fehlt.

```
---
Beispiel:
Mittelwert ist 3, einer von 5 Werten fehlt
Eingabe: DATEN MW 3||4|5|1|3 [Enter] führt zu
Eingabe: DATEN 2| 4|5|1|3| [Enter]
Das bedeutet, dass der fehlende Wert 2 war, beim 2. Enter werden wieder MW und s 
angegeben!
Ausgabe: Mittelwert 3 StandardAbw, 1,4142
```
---

### <span id="page-46-0"></span>**Wahrscheinlichkeit**

```
Fakultät (FACT)
Kennung: fact(a)
---
Beispiel:
Eingabe: fact(4)
Ausgabe: 24
---
"händisch": 4 *3*2*1 =24
----
```
#### <span id="page-46-2"></span>**Binomialkoeeffizient (BINOM)**

Anzahl der Wege bei n Versuchen zu k Erfolgen zu gelangen. Kennung: binom(n|k) oder binco(n|k) oder binom(n;k) oder binco(n;k) ---

Beispiel:

Binomialverteilte Zufallsvariable: 5 Versuche, 2 Erfolge - Anzahl der Möglichkeiten sind gesucht.

```
---
Eingabe: binom(5|2)
Ausgabe: 10
---
Eingabe: fact(5)/(fact(3)*fact(2))
```
**Ausgabe:** 10

### <span id="page-47-0"></span>**Binomialverteilung (DBINOM, CBINOM)**

#### <span id="page-47-1"></span>**Wahrscheinlichkeit für "k" Erfolge (DBINOM)**

Wahrscheinlichkeit, dass genau "k" Erfolge erzielt werden.  $(k = Zah$ l der Erfolge,  $n = Zah$ l der Versuche,  $p = Erb$ lgswahrscheinlichkeit) Kennung: dbinom(k|n|p) oder dbinom(k;n;p) ---

Beispiel:

a) Die Wahrscheinlichkeit, dass bei einem viermaligen Münzwurf einmal, zweimal, dreimal Mal "Kopf" geworfen wird.

---

```
Eingabe: dbinom(1|4|0,5)
```
**Ausgabe:** 0,25

---

```
Eingabe: dbinom(2|4|0,5)
```
**Ausgabe:** 0,375

---

```
Eingabe: dbinom(3|4|0,5)
```
#### **Ausgabe:** 0,25

---

Beispiel:

Die Wahrscheinlichkeit, dass bei einem viermaligen Münzwurf mindestens Mal "Kopf" geworfen wird.

Gegenwahrscheinlichkeit: kein Erfolg:

---

**Eingabe:** dbinom(0|4|0,5)

**Ausgabe:** 0,0625

**Eingabe:** 1 -ans

**Ausgabe:** 0,9375

### <span id="page-48-0"></span>**Wahrscheinlickeit für höchstens "k" Erfolge (CBINOM)**

Wahrscheinlichkeit, dass höchstens "k" Erfolge erzielt werden.  $(k = Zah$ l der Erfolge, n = Zahl der Versuche, p = Erfolgswahrscheinlichkeit) Kennung: cbinom(k|n|p) oder cbinom(k;n;p)

---

Beispiel:

Die Wahrscheinlichkeit, dass bei vier Versuchen höchstens dreimal "Kopf" geworfen wird. (Berechnung mit dbinom oder mit cbinom)

---

```
Eingabe: dbinom(0|4|0,5)+ dbinom(1|4|0,5)+ dbinom(2|4|0,5)+ dbinom(3|4|0,5)
Ausgabe: 0,9375
```
---

**Eingabe:** cbinom(3|4|0,5)

**Ausgabe:** 0,9375

---

Beispiel:

```
Die Wahrscheinlichkeit, dass bei 8 Versuchen und einer Erfolgswahrscheinlichkeit 
von 20 % höchstens 5 Erfolge erzielt werden. (Berechnung mit dbinom oder mit 
cbinom)
```
---

```
Eingabe: dbinom(0|8|0,2)+ dbinom(1|8|0,2)+ dbinom(2|8|0,2)+ dbinom(3|8|0,2)+
dbinom(4|8|0,2)+ dbinom(5|8|0,2)
Ausgabe: 0,998769
---
Eingabe: cbinom(5|8|0,2)
Ausgabe: 0,998769
```
### <span id="page-49-0"></span>**Normalverteilung**

### <span id="page-49-1"></span>**Quantil (QUANTIL(p))**

```
Quantil bezeichnet die Zahl x_p (z), für die gilt, dass eine standarnormalverteilte 
Zufallsvariable X mit der Wahrscheinlichkeit p in dem Intervall ]-\infty; x_p] liegt.
Kennung: quantil(p)
---
Beispiel:
Eingabe: QUANTIL(0,5)
Ausgabe: Quantil x_p = 0 | P(x \le x_p) = 0.5z=0---
Eingabe: QUANTIL(0,95)
Ausgabe: Quantil x p = 1,6449 | P(x \le x p) = 0,95
z = 1,6449---
Gegenwahrscheinlichkeit:
Eingabe: QUANTIL(0,05)
Ausgabe: Quantil x_p = -1,6449 | P(x \le x_p) = 0,05---
```
#### <span id="page-49-2"></span>**Symmetrisches Intervall zum Mittelwert (QUANTILBS (p))**

```
Mit "QUANTILBS" werden die Grenzen +-x_p (+-z) berechnet, in denen eine 
standarnormalverteilte Zufallsvariable X mit der Wahrscheinlichkeit p in dem Intervall 
]--x_p; x_p] liegt. 
Kennung: quantilbs(p) 
---
Beispiel:
Eingabe: quantilbs(0,95)
Ausgabe: x\_p = +/-1,96 | P(-x\_p \le x \le x\_p) = 0,95z = +-+/-1,96---
```
Genauigkeit auf 8 Stellen erhöhen durch Zusatz von "R" bzw. "r" am Ende der Eingabe **Eingabe:** quantil(0,95)R **Ausgabe:** Quantil  $x_p = 1,64485363 | P(x \le x_p) = 0,95$ -----

#### <span id="page-50-0"></span>**Grenzen bei gegebener Wahrscheinlichkeit ( ICNORM (p|m|s))**

-) Minimalwert soll erreicht werden Beispiel: Schraubenlänge: Wie muss die Schraubenlänge angegeben werden, damit eine zufällig ausgewählte Schraube mit 95 %-iger Sicherheit diese nicht überschreitet. (Mittelwert m=3,1, Standardabweichung s=0,55) --- 1.Weg: Berechnung mit "QUANTIL" **Eingabe:** quantil(0,95) **Ausgabe:** Quantil  $x_p = 1,6449$  |  $P(x \le x_p) = 0,95$ Wert wird automatisch gespeichert **Eingabe:** 3,1 +[Alt 2]\*0,55 [Enter] führt zu **Eingabe:** 3,1+1,6449\*0,55 **Ausgabe:** 4,004695 ---- 2. Weg Berechnung mit der zur Normalverteilungsfunktion (CNORM(x|m|s) ) inversen Fkt (ICNORM(p|m|s)). **Eingabe:** ICNORM(0,95|3,1|0,55) **Ausgabe:** 4,0047 --- Die Genauigkeit kann auf 8 Stellen durch den Zusatz [R] oder [r] am Ende der Eingabe verändert werden: **Eingabe:** ICNORM(0,95|3,1|0,55)R **Ausgabe:** 4,0046695 -----

-) Zufallsvariable soll mit einer gegebenen Wahrscheinlichkeit in einem symmetrischen Intervall um dem Mittelwert liegen.

---

Beispiel:

Schraubenlänge:

Wie muss das ein symmetrisches Intervall angegeben werden, damit eine zufällig ausgewählte Schraube mit 98 %-iger Sicherheit in diesem Intervall liegt. (Mittelwert m=3, Standardabweichung s=0,25)

 $-$ 

**Eingabe:** quantilbs(0,98)R

**Ausgabe:**  $x_p = +/-2,32634787$  |  $P(-x_p) = x \le x_p = 0,98$ 

Wert wird automatisch gespeichert:

---

**Eingabe:** [Alt 2] \*0,25 [Enter] führt zu

**Eingabe:** +/-2,32634787 \*0,25 - unbedingt die Vorzeichen entfernen!!

**Eingabe:** 2,32634787 \*0,25

**Ausgabe:** 0,581587

Das gesuchte Intervall: 3 +-0,581587

---

Beispiel:

Schraubenlänge:

Welche Werte müssen angegeben werden, damit eine zufällig ausgewählte

Schraube mit 90 %-iger Sicherheit nicht beanstandet wird.

```
(Mittelwert m=5, Standardabweichung s=0,21)
```

```
1. Weg
```
**Eingabe:** quantilbs(0,9)

```
Ausgabe: x\_p = +/-1,6449 | P(-x\_p <= x <= x\_p) = 0,9
```
Mindestlänge:

**Eingabe:** 5-0,21\*1,6449

**Ausgabe:** 4,65457

Höchstlänge:

**Eingabe:** 5+0,21\*1,6449

**Ausgabe:** 5,34543

---

2. Weg

10 % liegen außerhalb des erlaubten Intervalls (5 % sind kürzer, 5 % sind größer) Berechnung der Grenzen mit der inversen Funktion: Mindestlänge:

```
Eingabe: icnorm(0,05|5|0,21)
```

```
Ausgabe: 4,6546
```

```
---
```

```
Höchstlänge:
Eingabe: icnorm(0,95|5|0,21)
Ausgabe: 5,3454
```
-----

#### <span id="page-52-0"></span>**Standardnormalverteilung (DNORM(x|m|s) und Dichte der**

### **Standardnormalverteilung (CNORM(x|m|s)**

```
Zufallsvariable = x, Mittelwert = m, Standardabweichung = sKennung: dnorm(x;m;s) oder dnorm (x|m|s) bzw. cnorm(x;m;s) oder dnorm(x|m|s)
---
Beispiel:
Normalverteilung: x=4, m = 5, s = 0,21
---
Eingabe: dnorm(4,65|5|0,21)
Ausgabe: 0,473701
---
Beispiel:
Mit welcher Wahrscheinlichkeit hat eine zufällig ausgewählte Schraube mindestens 
die Länge 4,65 mm, wenn gilt: m =5 mm, s =0,21 mm
Mit der Gegenwahrscheinlichkeit ausrechnen:
---
Eingabe: 1 -cnorm(4,65|5|0,21)
Ausgabe: 0,95221
Mit 95 % iger Sicherheit ist die Schraube mindestens 4,65 lang.
-----
```
### <span id="page-53-0"></span>**Winkelfunktionen**

```
Winkeleinstellung [Alt w]
Kennung: sin(), cos(), tan(), asin(), acos(), atan()
---
Beispiel: (Winkeleinstellung "RAD")
Eingabe: (sin(pi/2))^2+(cos(pi/2)^2)
Ausgabe: 1
---
Winkeleinstellung "DEG"
Eingabe: (sin(45))^2+(cos(45)^2)
Ausgabe: 1
---
Beispiel: (Winkeleinstellung "RAD")
Eingabe: asin(4/5)
Ausgabe: 0,927295218
---
Um die Ausgabe auf "DEG" zu ändern [Alt w] bis zur gewünschten Einstellung und 
dann nochmals [Enter]
---
```

```
Winkeleinstelllung "DEG"
Eingabe: asin(4/5)
Ausgabe: 53,13010235
-----
```
### <span id="page-53-1"></span>**Konvertierung des Winkels (DEG, RAD)**

Angabe der verwendeten Einheit. Es wird dann automatisch in die voreingestellte Einheit umgewandelt.

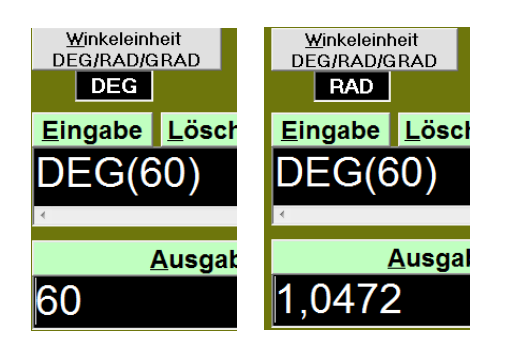

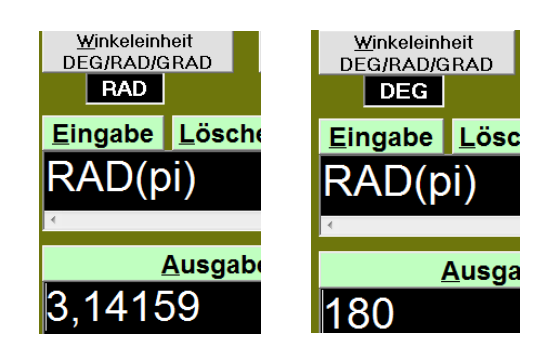

### <span id="page-54-0"></span>**Graphiken erstellen**

Das Graphikfenster wird mit [F2] geöffnet. Die Einstellungen für die Darstellungen können vor oder nach dem Erstellen der Graphik angepasst werden. (Alt.....) -----

#### <span id="page-54-1"></span>**Einzelne Funktionen zeichnen ([F2])**

2 Möglichkeiten:

Mit [F2] ins Graphikfenster wechseln und dort bei f(x) oder g(x) den Term eingeben. [Enter]

Den Funktionsterm oder die Funktion im Hauptfenster eingeben und mit [F2] in das Graphikfenster wechseln. Der Term erscheint bei f(x). [Enter]

---

Beispiel: (Funktionsterm im Hauptfenster eingeben)

**Eingabe:** 2x+5 [F2] [Enter]

#### **Ausgabe im Graphikfenster:**

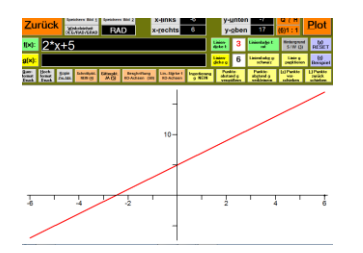

Nachträglich die Einstellungen verändern ([Alt und der jeweils unterstrichene Buchstabe] oder mit [Tab] zu den verschiedenen Möglichkeiten wechseln) und [Alt p] zum Plotten drücken

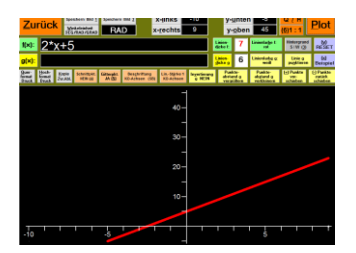

----

### <span id="page-55-0"></span>**Zwei Funktionen zeichnen ([F2])**

2 Möglichkeiten:

Funktion f(x) im Hauptfenster eingeben und mit [F2] ins Graphikfenster wechseln Dort nachträglich oder vor dem Plotten bei g(x) den zweiten Funktionsterm eintragen. oder

Mit [F2] ins Graphikfenster wechseln und dort beide Terme eingeben.

---

Beispiel:

**Eingabe** im Hauptfenster**:** sin(2\*x-4) [F2]

**Ausgabe im Graphikfenster**:

---

Nachträglich eine 2. Funktion hinzufügen

Im Fenster "Funktionsgraph" mit [Alt g] in die Zeile der Funktion g(x) wechseln und die gewünschte Funktion und Darstellungsweise eingeben.

Beispiel:

Der Funktion  $f(x) = \sin(2^{x}x-4)$  wird die Funktion  $g(x) = \cos(x+2)$  hinzugefügt

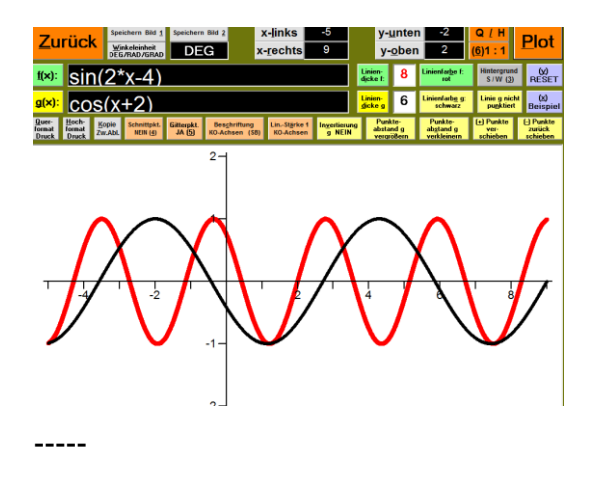

#### <span id="page-56-0"></span>**Schnittpunkte zweier Funktionen zeichnen und berechnen [F2]**

Einstellung: Schnittpunkte ja/nein [Alt 4]; Schnittpunkte werden berechnet und eingeblendet; die Eingabezeile für f(x) wird dabei überdeckt. Die beiden Funktionsterme im Graphikfenster eingeben.

---

Beispiel:

#### **Eingabe im Graphikfenster:**

- $f(x)$  x -2
- $g(x)$   $x^2 4$

**Ausgabe im Graphikfenster:**

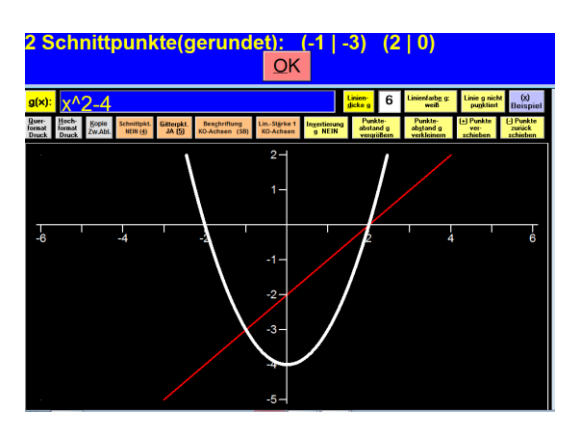

[Enter] blendet die Information zu den Schnittpunkten aus:

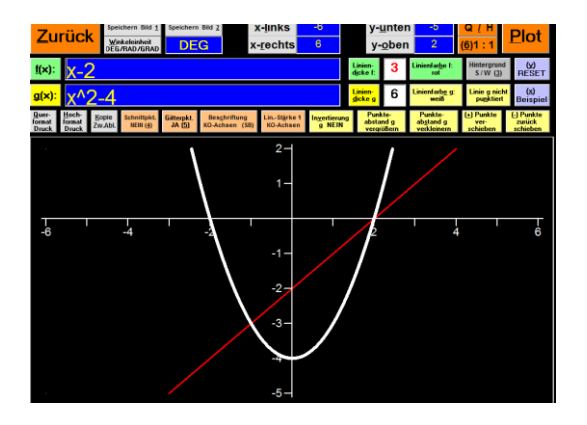

#### <span id="page-57-0"></span>**Punkte zeichnen (P x y....)**

Kennung im Hauptfenster: P x y x y x y ... Nach dem x bzw y jeweils die Koordinaten eingeben. Kennung im Graphikfenster bei g(x) P(|)(|)(|)...

---

Beispiel:

A(2|5), B(4|8), C (8|4)

**Eingabe im Hauptfenster:** Px2y5x4y8x8y4 2 mal [Enter]

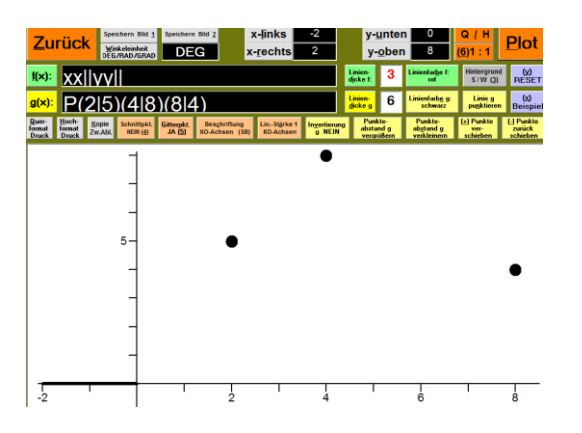

Die Einstellungen können nun geändert werden. Die geänderte Darstellung erscheint mit [Enter] oder [Alt p].

---

Die Punkte können bei Eingabe im Graphikfenster bei g(x) auch benannt werden, werden aber auf der Graphik nicht beschriftet.

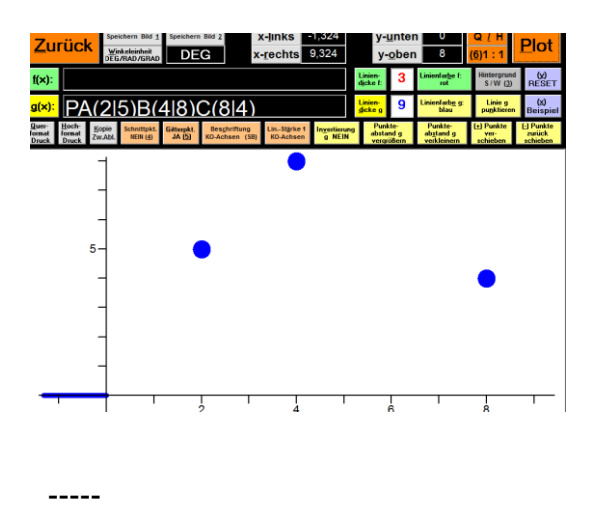

**Eingabe bei g(x):** P A(2|5)B(4|8)C (8|4)

### <span id="page-58-0"></span>**Streckenzug mit Punkten (G (|)(|)...)**

Kennung im Graphikfenster bei  $g(x)$ : G(|)(|)(|) .... In einem Schritt: Mit [F2] ind das Graphikfenster, bei g(x) nach einem G die Punkte angeben --- In 2 Schritten: Angabe der Punkte im Hauptfenster Pxyxyxy....

Im Fenster "Funktionsgraph" in g(x) das P durch ein G ersetzen.

---

Beispiel:

Die zu verbindenden Punkte sind: A(2|5), B(4|8), C (8|4)

---

**Eingabe:** Px2y5x4y8x8y4 [Enter]

### **Ausgabe im Fenster "Funktionsgraph"**: g(x)| P(2|5)(4|8)(8|4)

Ändern in: g(x)| G(2|5)(4|8)(8|4) [Enter]

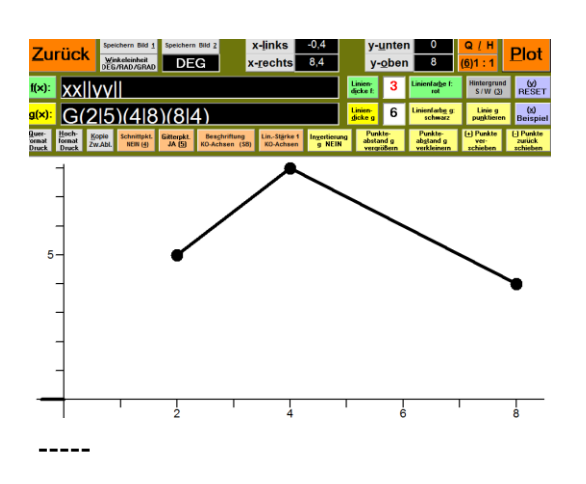

### <span id="page-59-0"></span>**Streckenzug ohne Punkte (O(|)(|)...)**

In einem Schritt:

Mit [F2] ind das Graphikfenster, bei g(x) nach dem O die Punkte angeben

---

In 2 Schritten:

Angabe der Punkte im Hauptfenster Pxyxyxy....

Im Fenster "Funktionsgraph" in g(x) das P durch ein O ersetzen.

---

Beispiel:

Streckenzug von A nach B, von B nach C: A(2|5) B(4|8) C(8|4)

---

**Eingabe:** Px2y5x4y8x8y4 [Enter]

**Ausgabe im Fenster "Funktionsgraph"**: g(x)| P(2|5)(4|8)(8|4)

Ändern in: g(x)| O(2|5)(4|8)(8|4) [Enter]

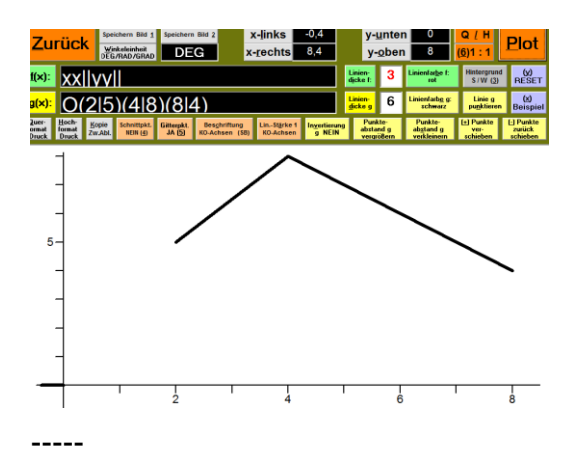

### <span id="page-60-0"></span>**Ausgleichsgerade (Axyxy...)**

Eingabe der Koordinaten unbedingt im Hauptfenster!

Kennung: Axyxy...

---

Beispiel:

#### **Eingabe im Hauptfenster:** Ax2y5x4y8x8y4 [Enter]

#### **Ausgabe in einem Textfenster:**

Ausgleichsgerade: y = 0,714286\*x + 3,142857 KorrelationsKoeffizient: 0,944911

#### **Ausgabe im Graphikfenster:**

bei f(x): Die Korrelationsgerade

bei g(x): die angegebenen Punkte

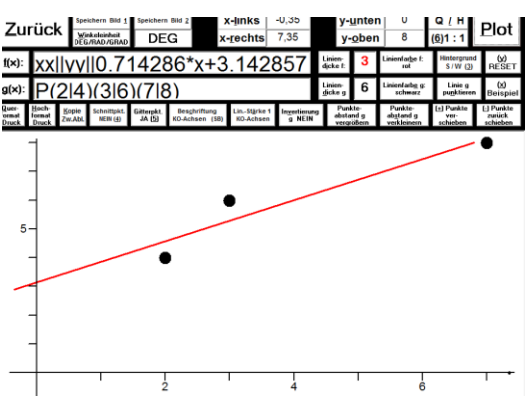

#### <span id="page-61-0"></span>**Durch Polynominterpolation erstellte Funktion (POLY P x y x y .... )**

---

Beispiel:

Gerade durch die Punkte (1|2) und (3|4)

---

#### **Eingabe im Hauptfenster:** POLY Px1y2x3y4 [Enter]

**Ausgabe im Graphikfenster:**

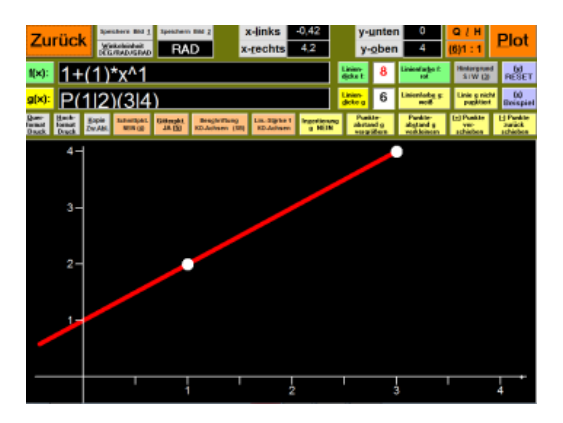

---

Beispiel:

Quadratische Funktion durch die Punkte (1|2)(3|4)(2|4)

#### **Eingabe im Hauptfenster:**

**Ausgabe im Graphikfenster:**

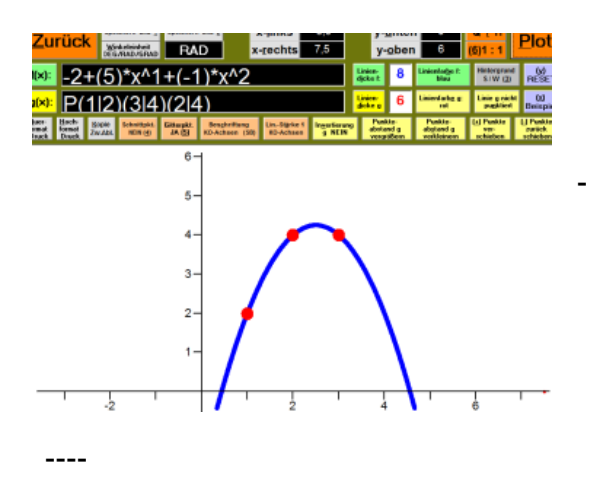